## Inscrire des classes dans Teams depuis Moodle

Publié le 15 avril 2020 – Mis à jour le 29 avril 2020

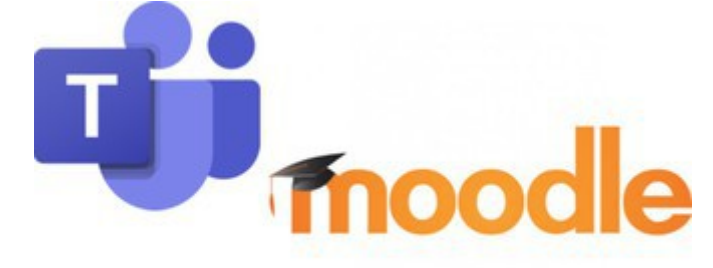

Vous pouvez utiliser Teams pour communiquer avec vos étudiants et notamment animer des classes virtuelles. Il est Comment ça marche ? désormais possible d'inscrire vos classes directement depuis Moodle (Les étudiants doivent avoir leur compte Office 365)

On vous explique tout dans cette page dédiée à la communication avec vos étudiants dans le contexte de la continuité pédagogique.

Vous y trouverez notamment des tutoriels.

## [COMMUNIQUEZ AVEC VOS ÉTUDIANTS\(HTTPS://IPPA.UCA.FR/COMMUNIQUEZ-AVEC-VOS-ETUDIANTS-LA-](https://ippa.uca.fr/communiquez-avec-vos-etudiants-la-classe-virtuelle)[CLASSE-VIRTUELLE\)](https://ippa.uca.fr/communiquez-avec-vos-etudiants-la-classe-virtuelle)

NB 1: Pour utiliser Teams, vous et vos étudiants devez **créer un compte Office 365 avec votre adresse mail @uca.fr, @ext.uca.fr ou @etu.uca.fr** NB 2 : Il n'est pas possible d'inviter des étudiants en créant une réunion par le Calendrier de Teams, seules les **réunions spontanées** permettent de lancer une classe virtuelle avec eux

## Des questions ?

**Hotline : [support.ippa@uca.fr\(mailto:support%2Eippa%40uca%2Efr?Subject=&body=\)](mailto:support%2Eippa%40uca%2Efr?Subject=&body=)**

[https://ippa.uca.fr/actualites/inscrire-des-classes-dans-teams-depuis-moodle\(https://ippa.uca.fr/actualites](https://ippa.uca.fr/actualites/inscrire-des-classes-dans-teams-depuis-moodle) [/inscrire-des-classes-dans-teams-depuis-moodle\)](https://ippa.uca.fr/actualites/inscrire-des-classes-dans-teams-depuis-moodle)